# Wind 金融终端(Linux 版)安装和 配置手册

万得信息技术股份有限公司

2024.04

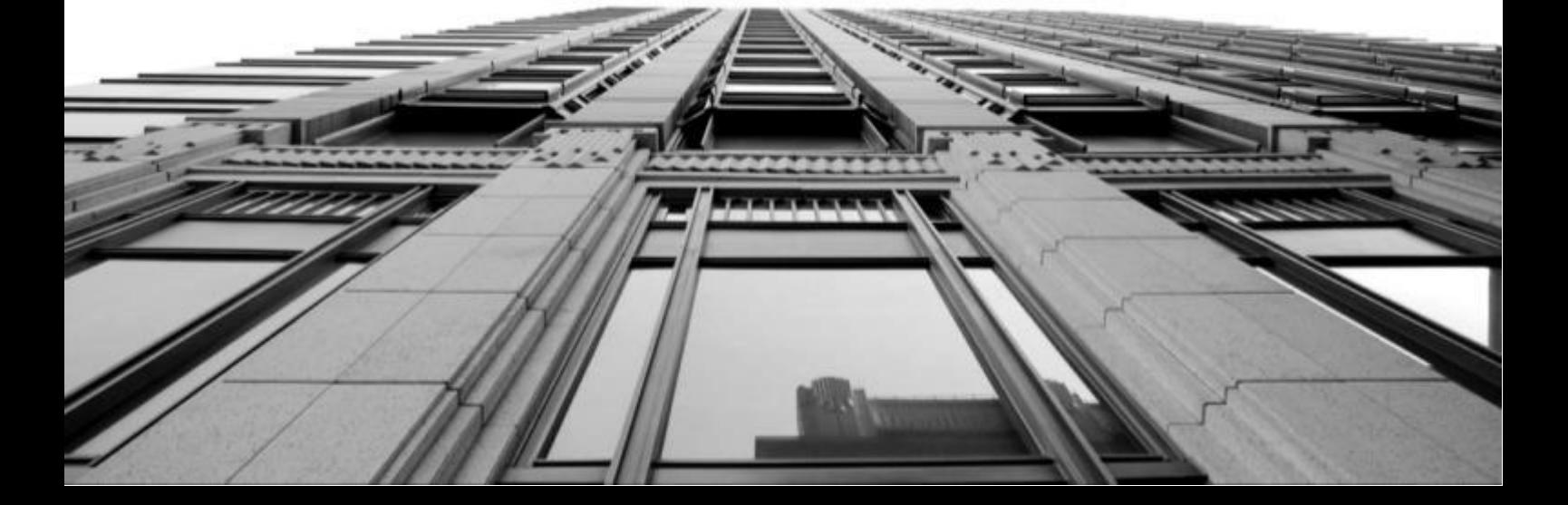

- 愿 景: 做一家让数据垂手可得的全球企业
- 使 命: 分享数据价值
- 价值观: 要正、要爱、要严、要美

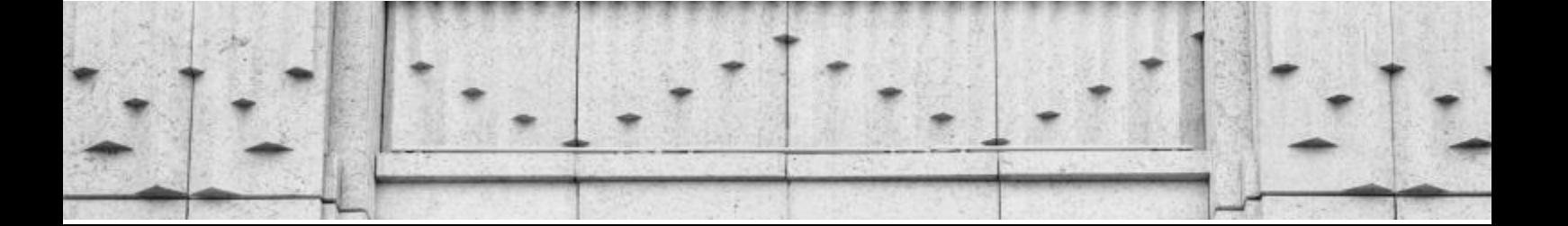

## 目录

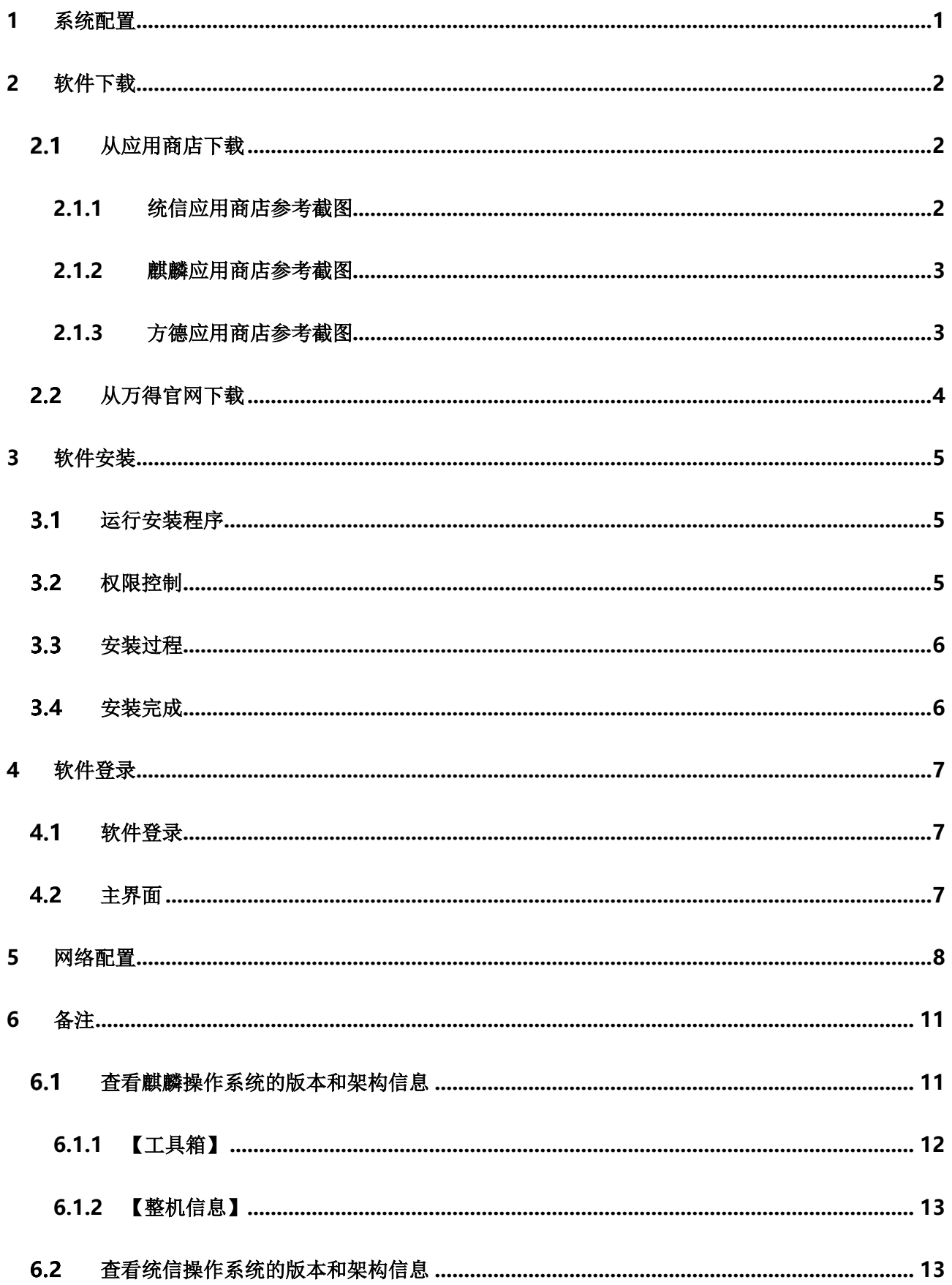

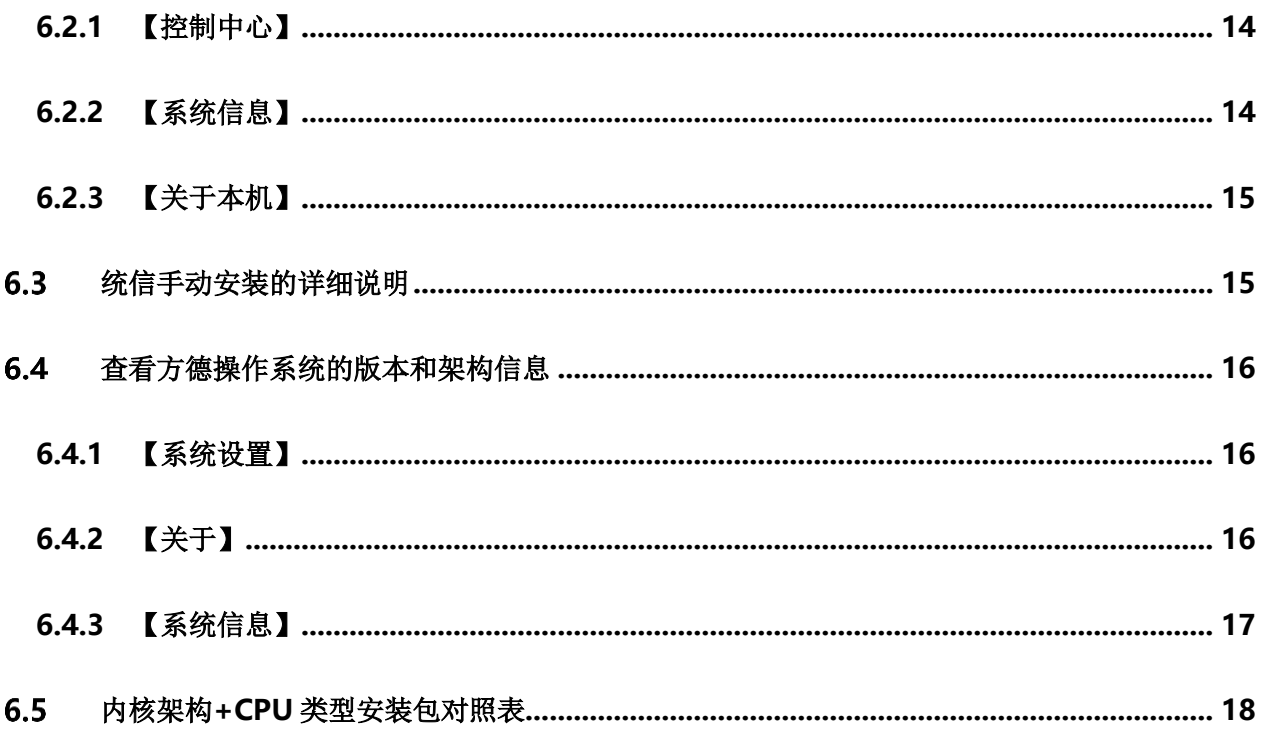

## **1** 系统配置

<span id="page-4-0"></span>以下为推荐的系统配置,其中软件配置部分必须服从最低版本要求,这是受具体系统适配环境和相关应用商店的要求而确定 的。

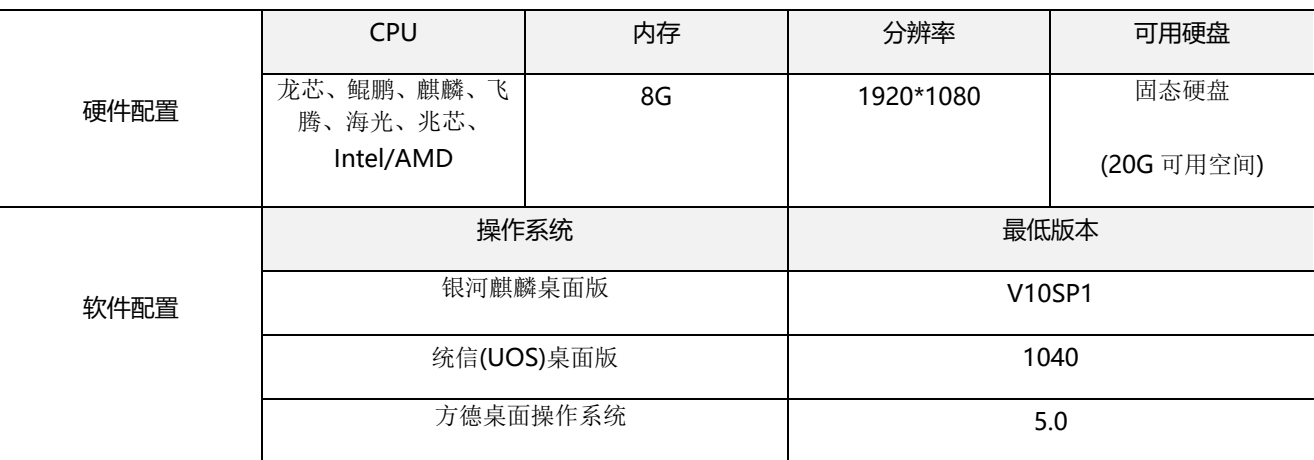

特别说明:

- 1. 操作系统都只是默认适配相关的桌面版。
- 2. 服务器版本及其他版本目前没有进行过相关适配。
- 3. CPU 具体厂牌及型号如下表(持续增加中)

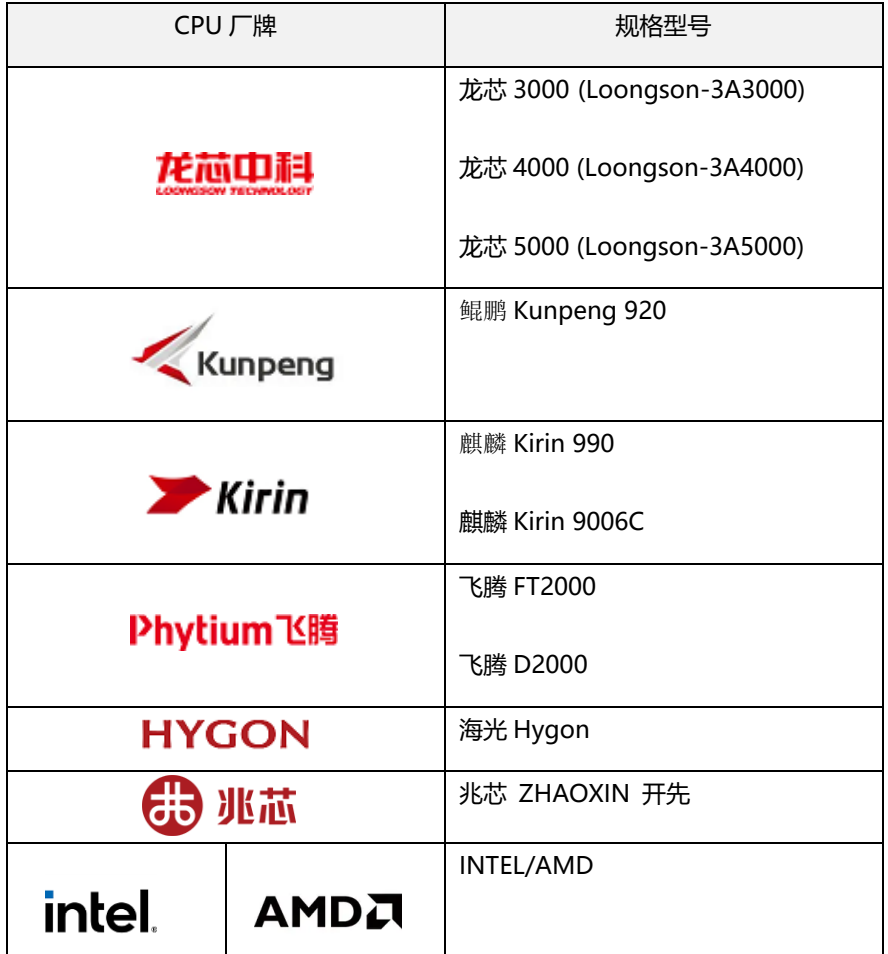

### **2** 软件下载

#### <span id="page-5-1"></span><span id="page-5-0"></span> $2.1$ 从应用商店下载

具备条件的用户,默认使用统信、麒麟、方德内置应用商店,搜索 Wind 金融终端获取安装包进行安装和更新。

#### <span id="page-5-2"></span>**2.1.1** 统信应用商店参考截图

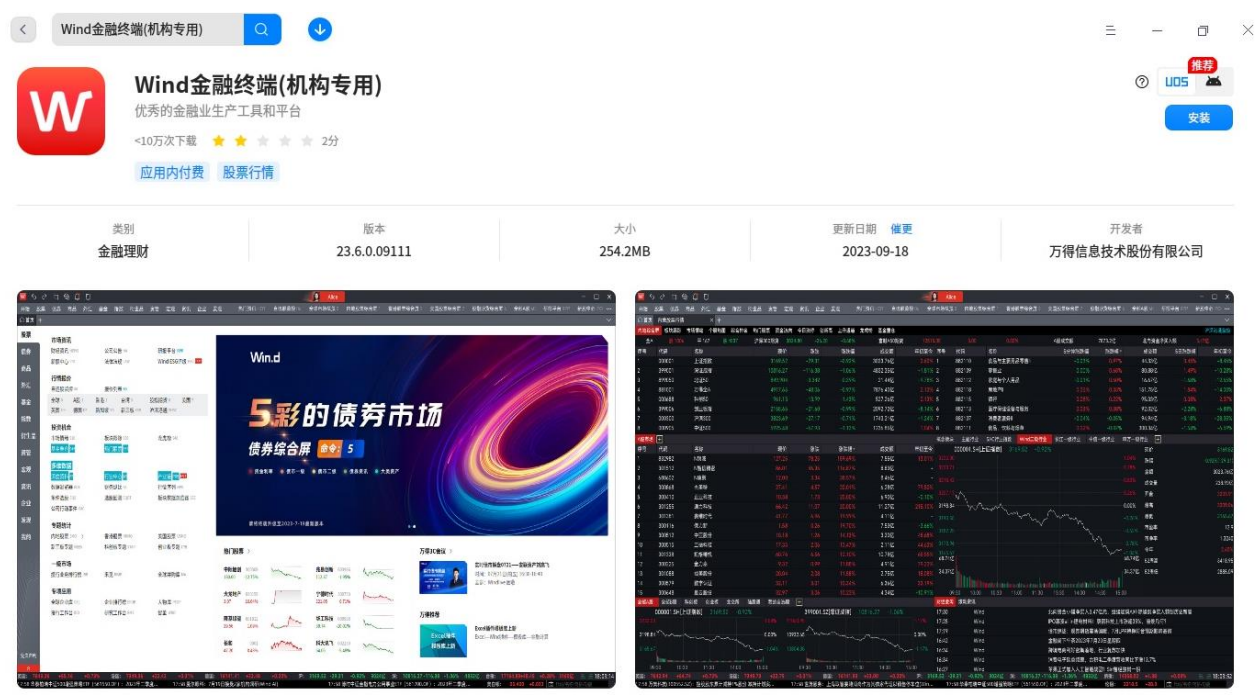

Wind金融终端是一款面向金融专业人士提供金融数据、信息资讯、分析工具、组合管理和协作交流于一体的一站式工作平台,目前在全球拥有数十万实名认证的金融机构从业用户使用。Wind金融终端于本世纪初面<br>市,经过长达二十年的持续迭代及打磨,数十亿软件研发投入,以其丰富的内容、强大的功能和卓越的服务,已经成为投资研究中国和全球资本市场的必备选择,获得各类用户的广泛赞誉。 更<mark>1</mark>号

#### <span id="page-6-0"></span>**2.1.2** 麒麟应用商店参考截图

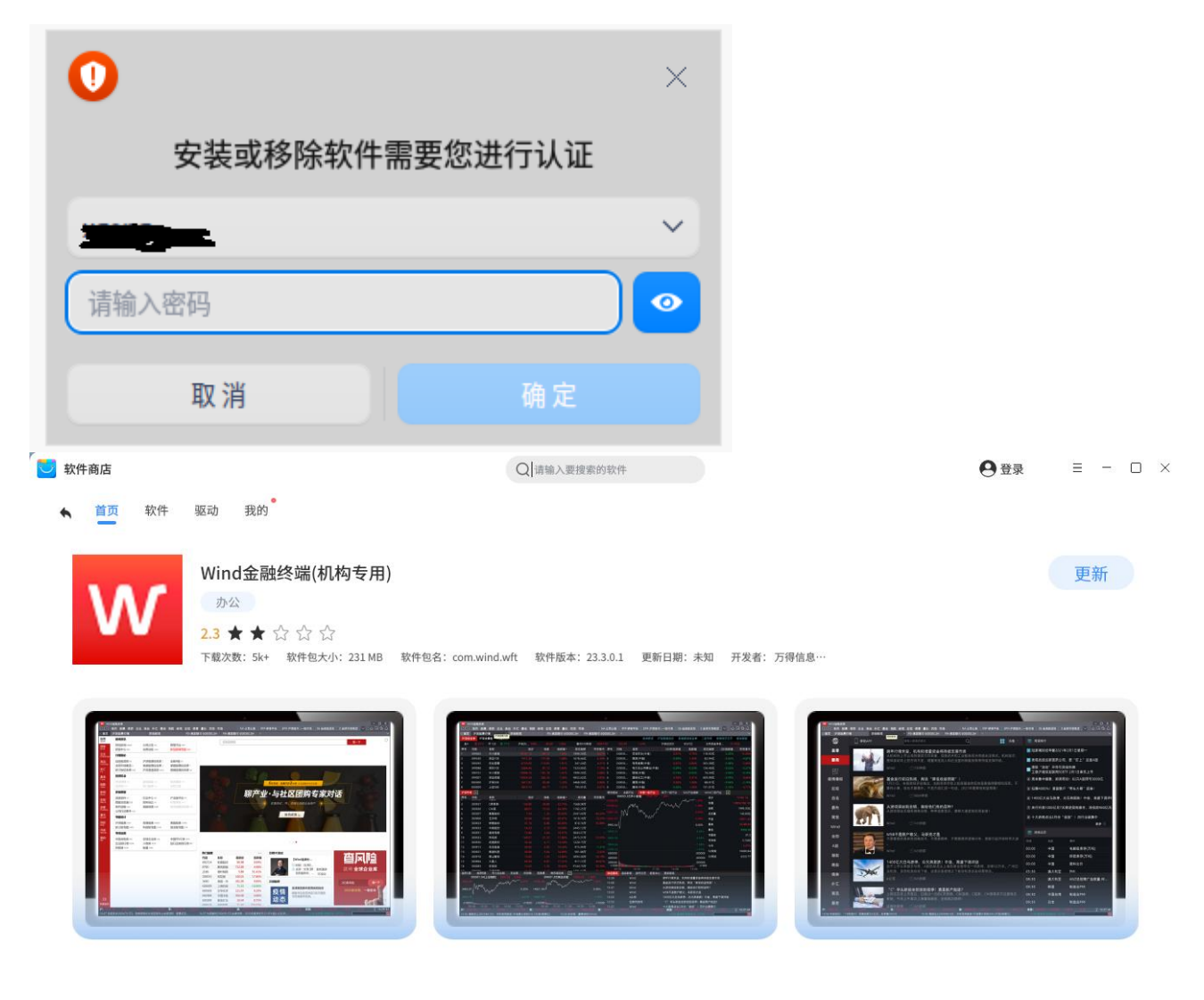

#### 软件介绍

数十万金融专业人士的选择,最佳的中国金融业生产工具和平台

#### <span id="page-6-1"></span>**2.1.3** 方德应用商店参考截图

点击任务栏的软件中心, 在搜索栏输入"Wind 金融终端"

#### Wind 金融终端(Linux 版)安装和配置手册

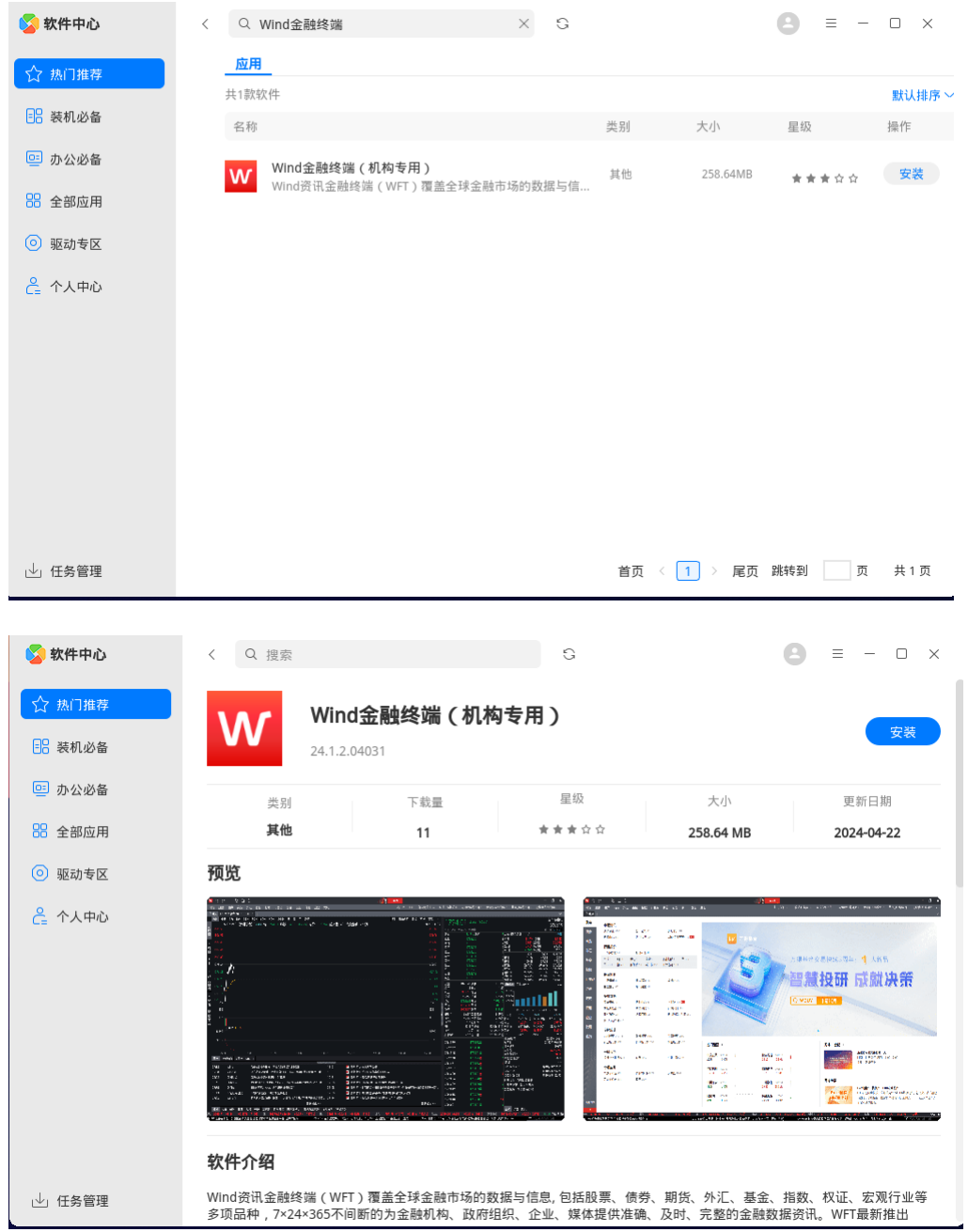

#### <span id="page-7-0"></span>2.2 从万得官网下载

如果待安装的电脑的应用商店访问受限,可以尝试直接从 Wind 公司官网 FTP 服务器获得对应操作系统的 Wind 金融终端 (Linux 版)产品,包含架构 AMD64(x86), ARM(arm), LoongArch64(龙芯), MIPS64el(mips)。获取时需要视察本机操作 系统架构,自行下载并安装对应安装包。**[可以参考文末备注](#page-14-0)**

访问网址: <https://www.wind.com.cn/download.htm>

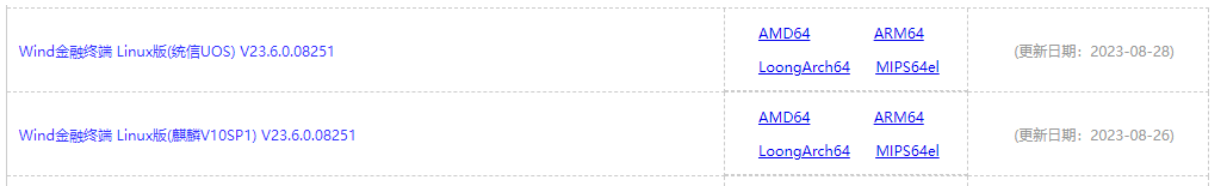

## **3** 软件安装

#### <span id="page-8-1"></span><span id="page-8-0"></span> $3.1$ 运行安装程序

进入软件安装向导,确认安装请点击【安装】按钮。

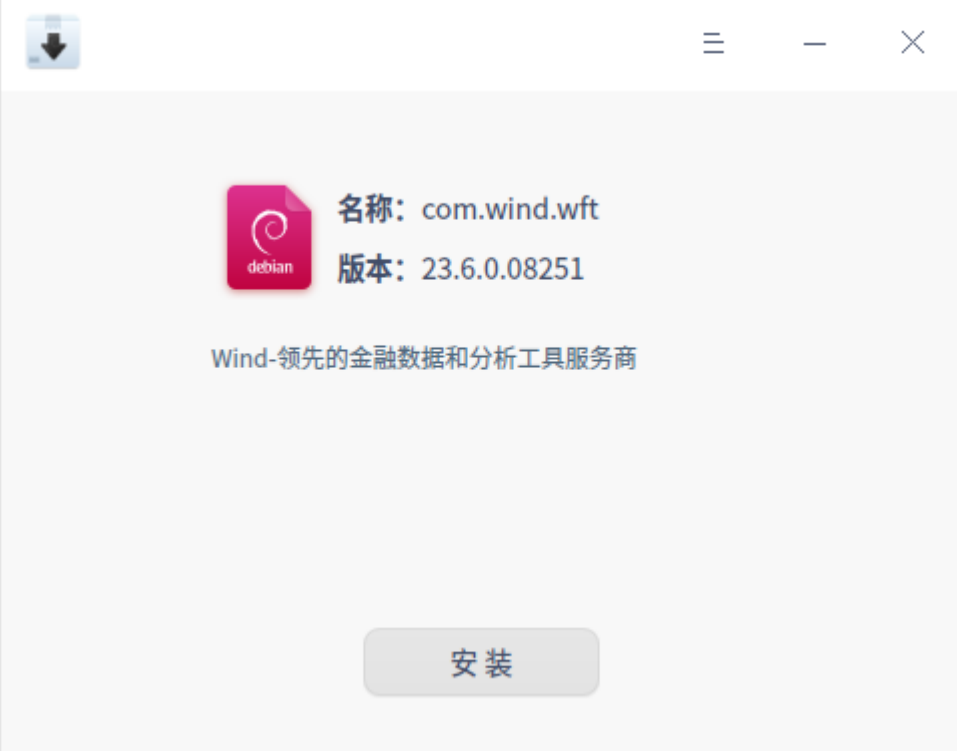

#### <span id="page-8-2"></span>3.2 权限控制

如有权限控制,系统会要求输入用户名和密码

#### <span id="page-9-0"></span>3.3 安装过程

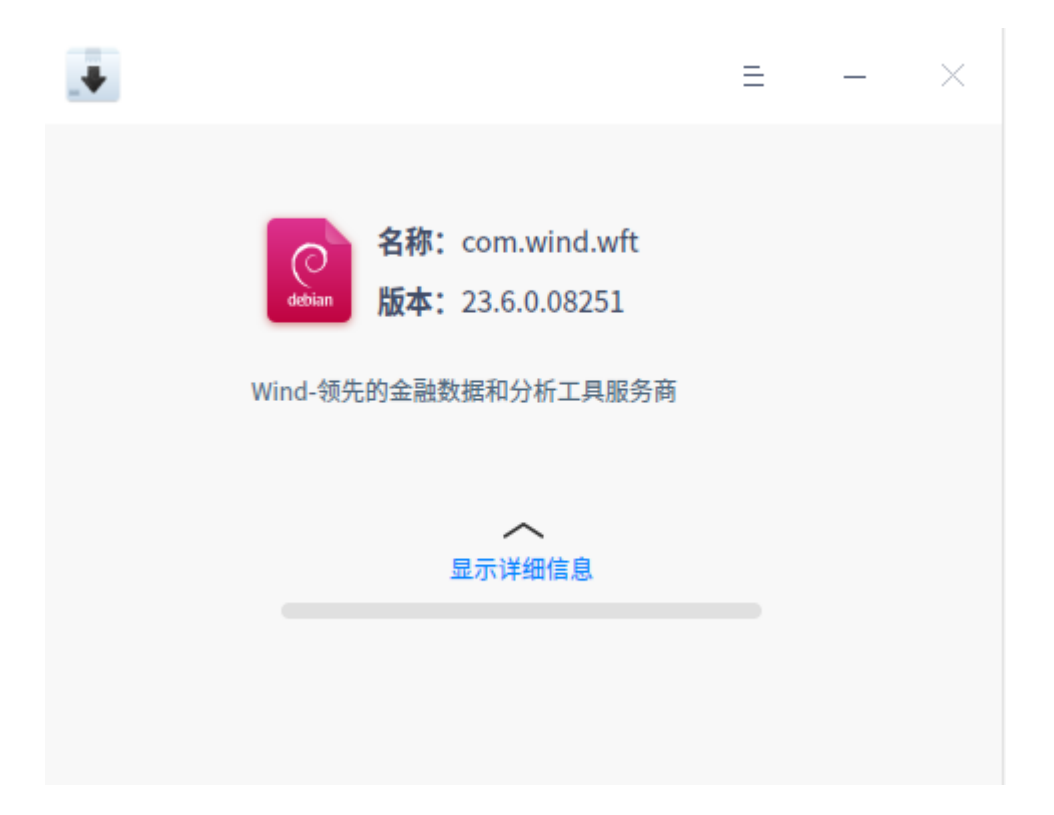

#### <span id="page-9-1"></span>3.4 安装完成

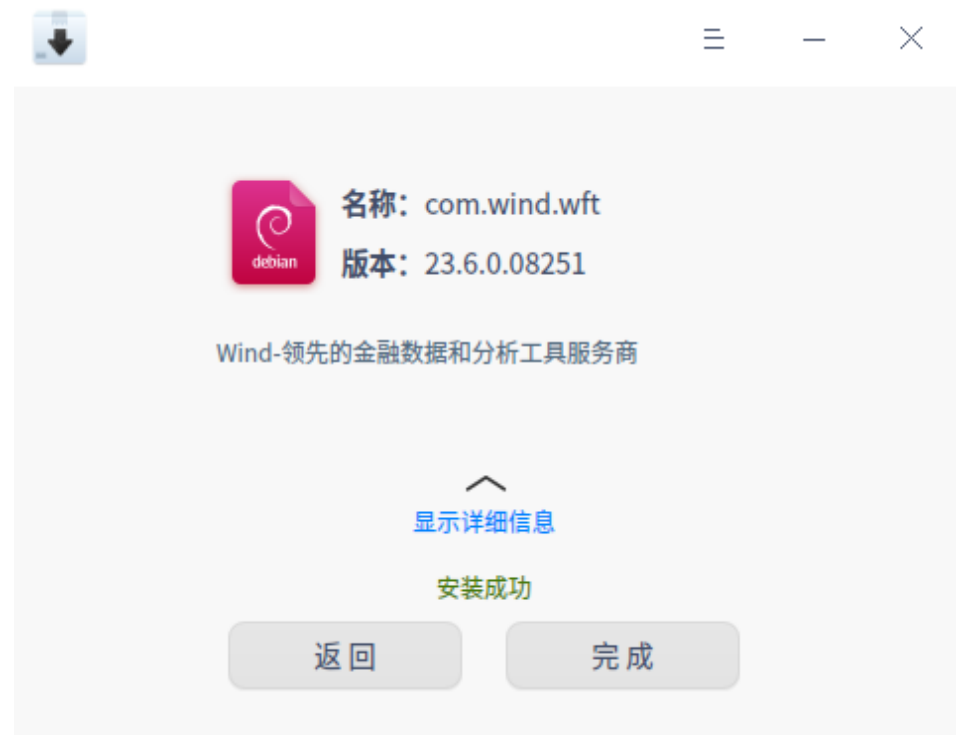

### **4** 软件登录

#### <span id="page-10-1"></span><span id="page-10-0"></span> $4.1$ 软件登录

双击桌面 Wind 金融终端快捷方式,打开登录界面,专线和代理网络用户请先在设置中进行网络设置。

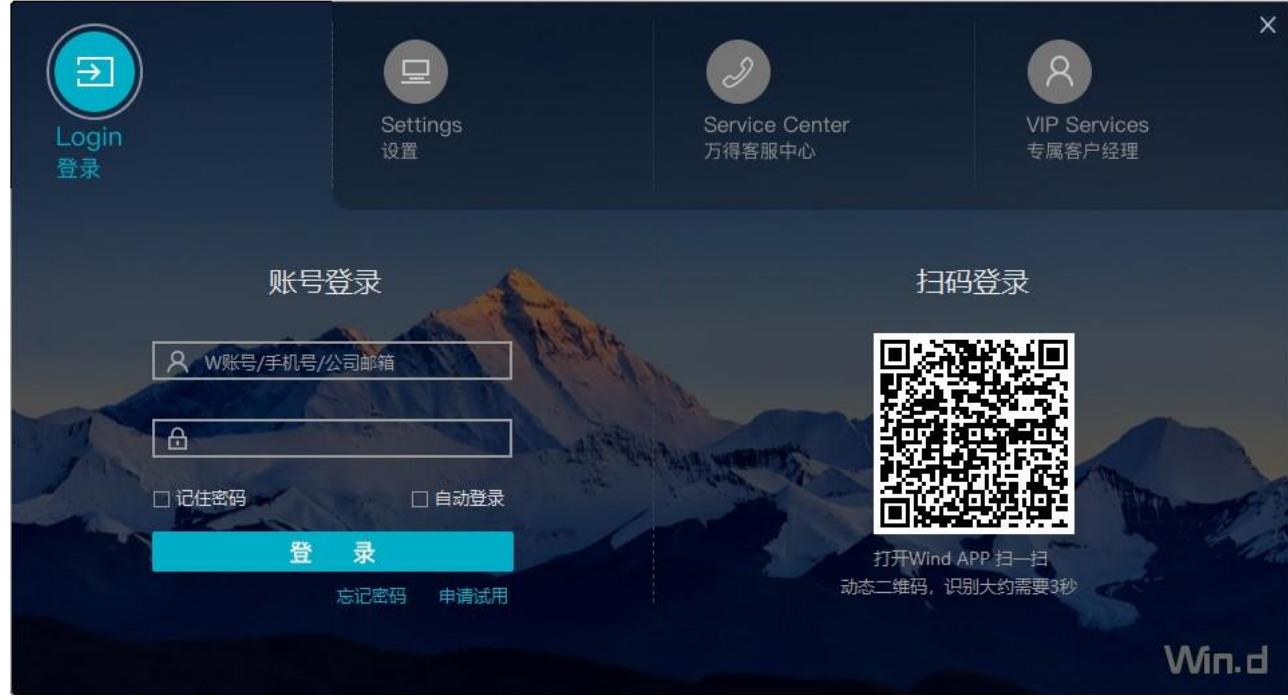

#### <span id="page-10-2"></span>4.2 主界面

登录完成后,进入终端首页界面。

#### Wind 金融终端(Linux 版)安装和配置手册

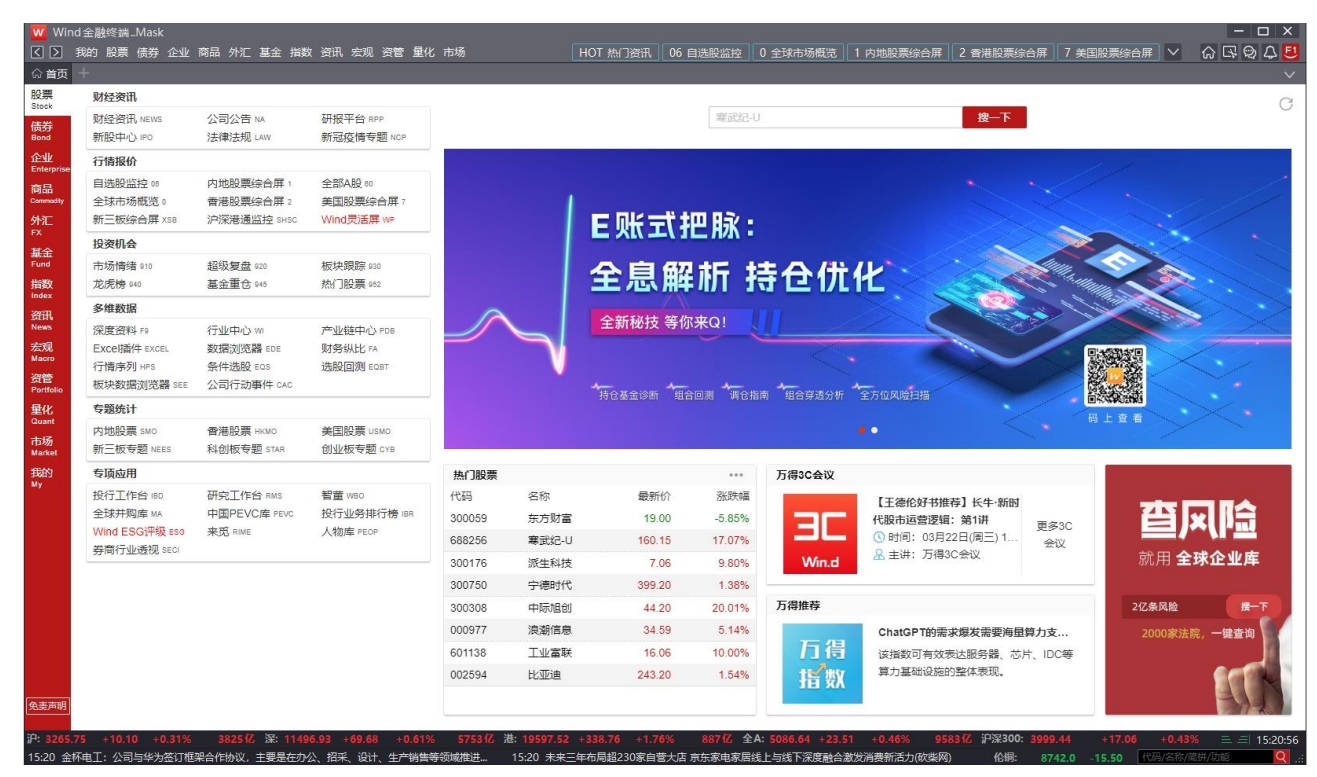

#### **5** 网络配置

<span id="page-11-0"></span>下表为 Wind 金融终端正常运行连接的的 IP 地址列表,必须确保安装终端电脑能够访问这些地址端口。

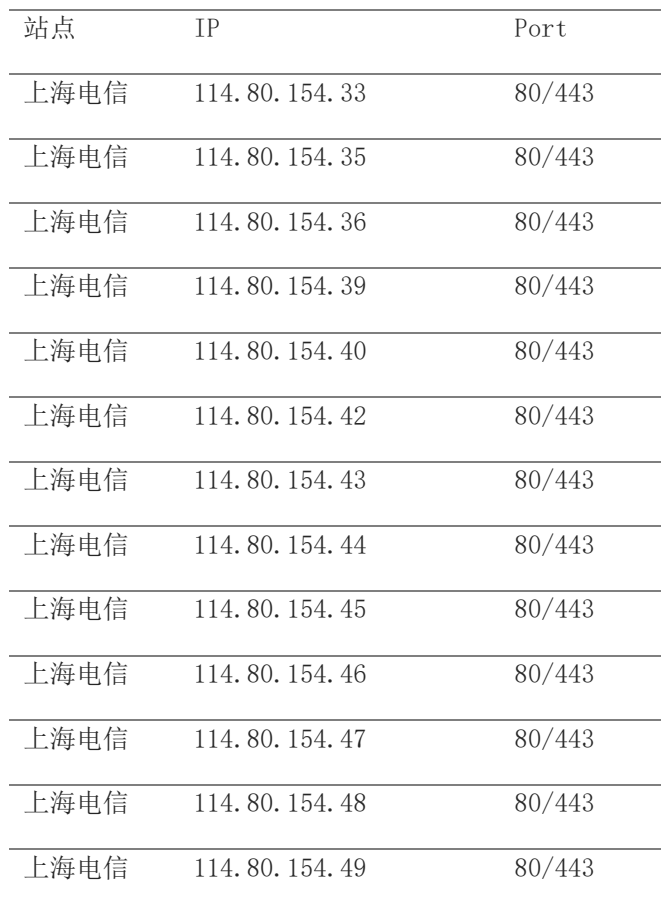

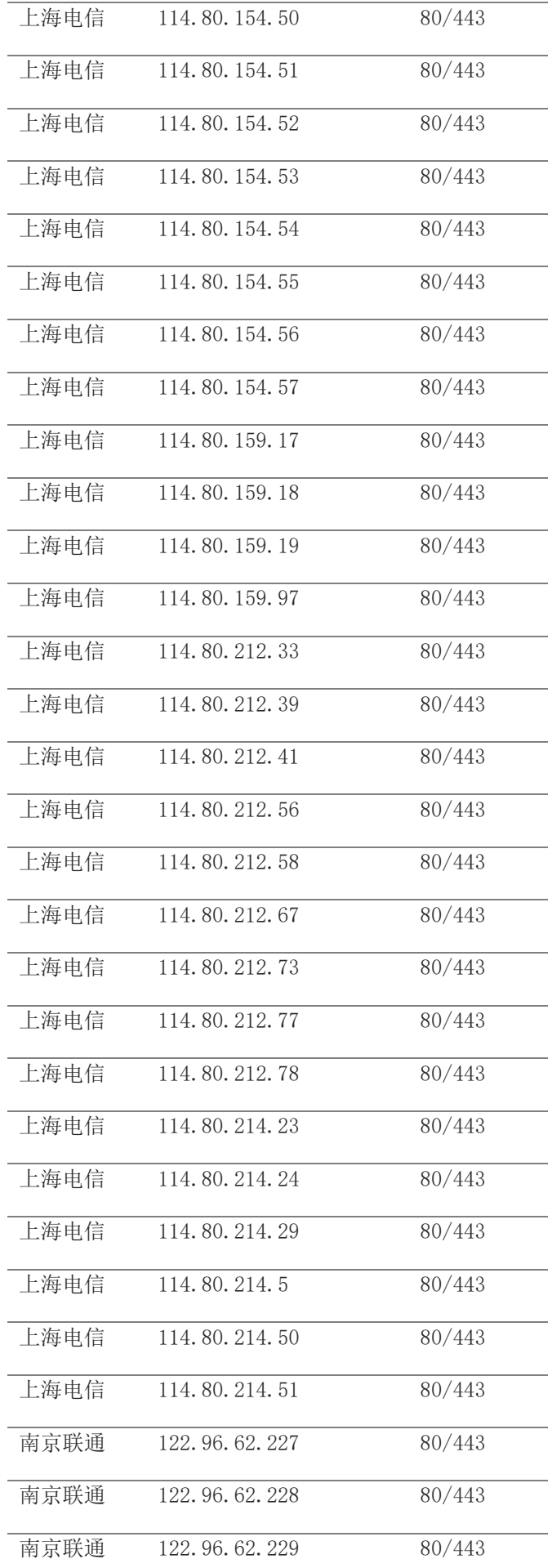

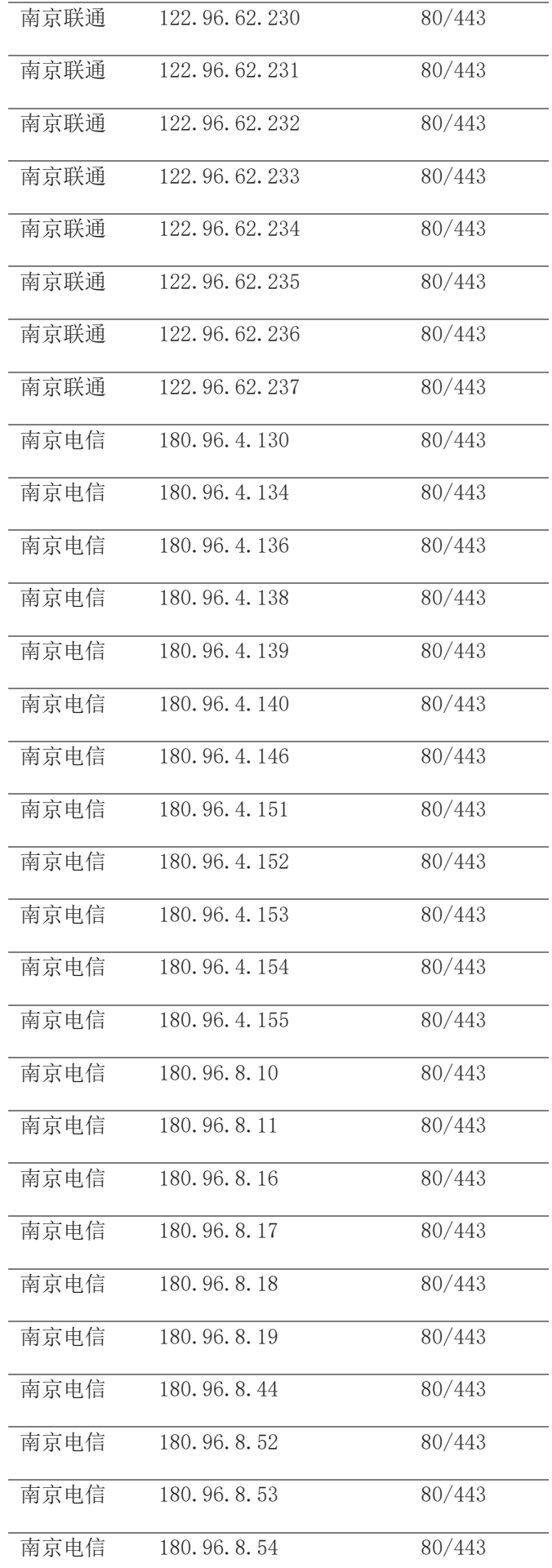

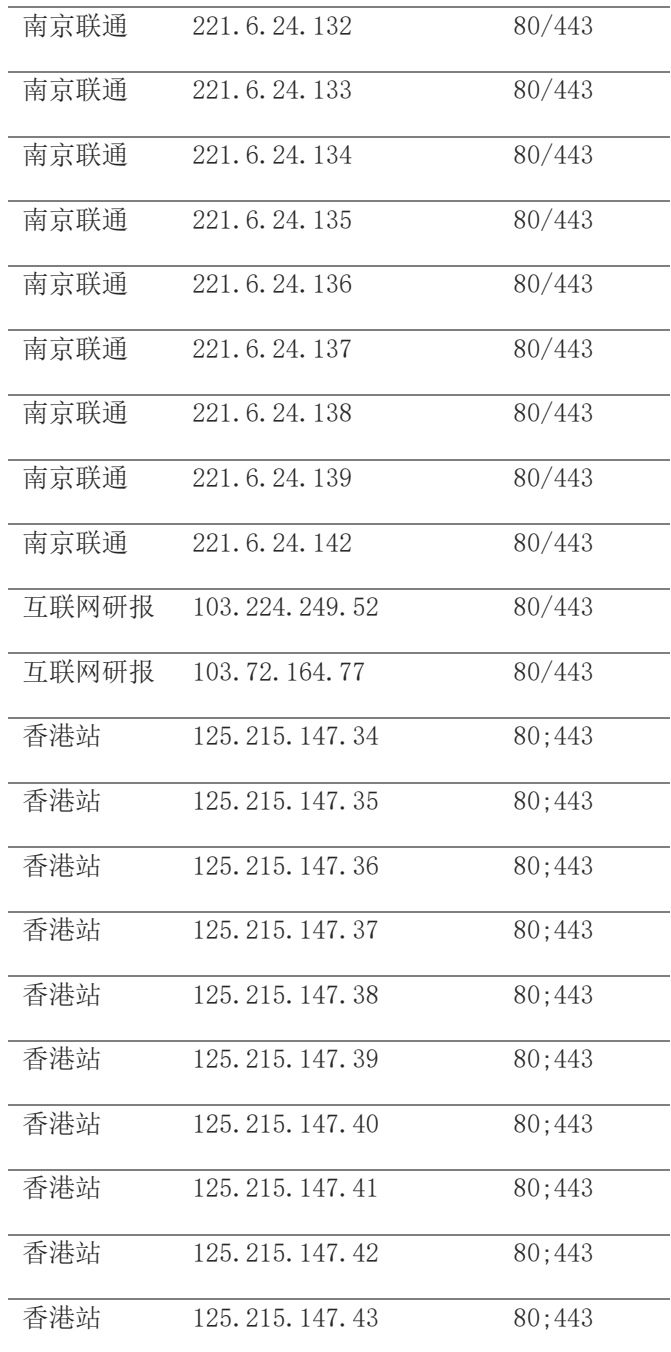

### **6** 备注

### <span id="page-14-1"></span><span id="page-14-0"></span>6.1 查看麒麟操作系统的版本和架构信息

点击开始菜单,在开始菜单中找到【工具箱】- 【整机信息】

### <span id="page-15-0"></span>**6.1.1** 【工具箱】

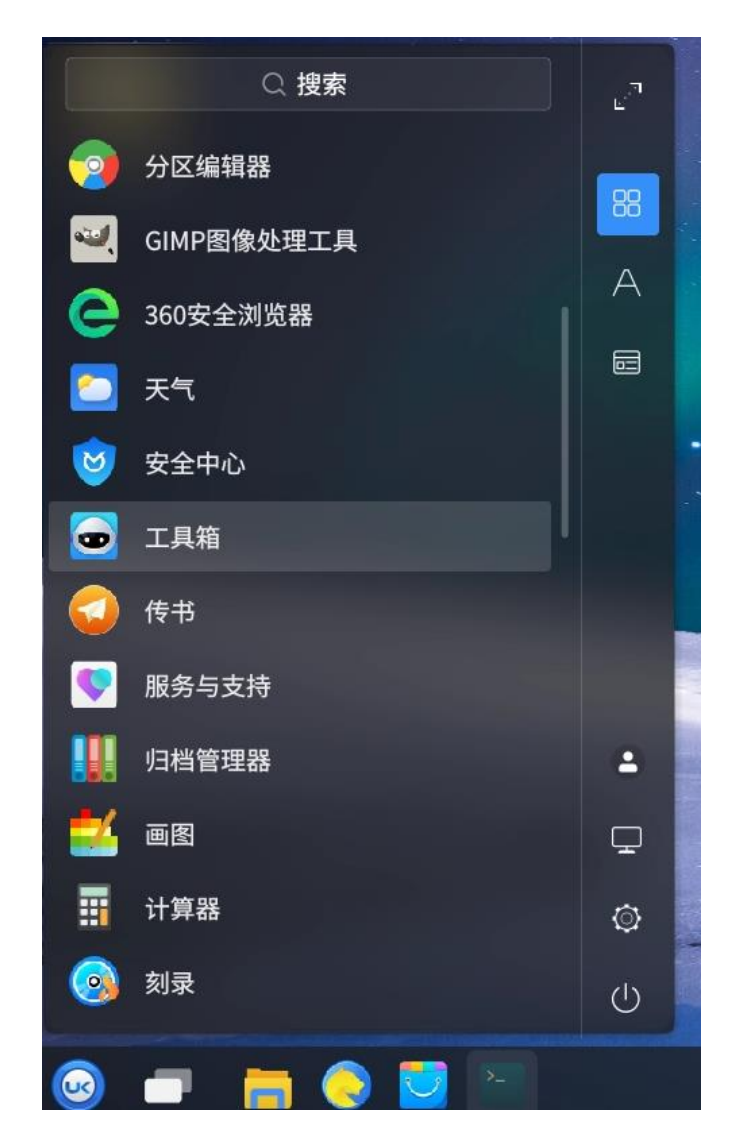

### <span id="page-16-0"></span>**6.1.2** 【整机信息】

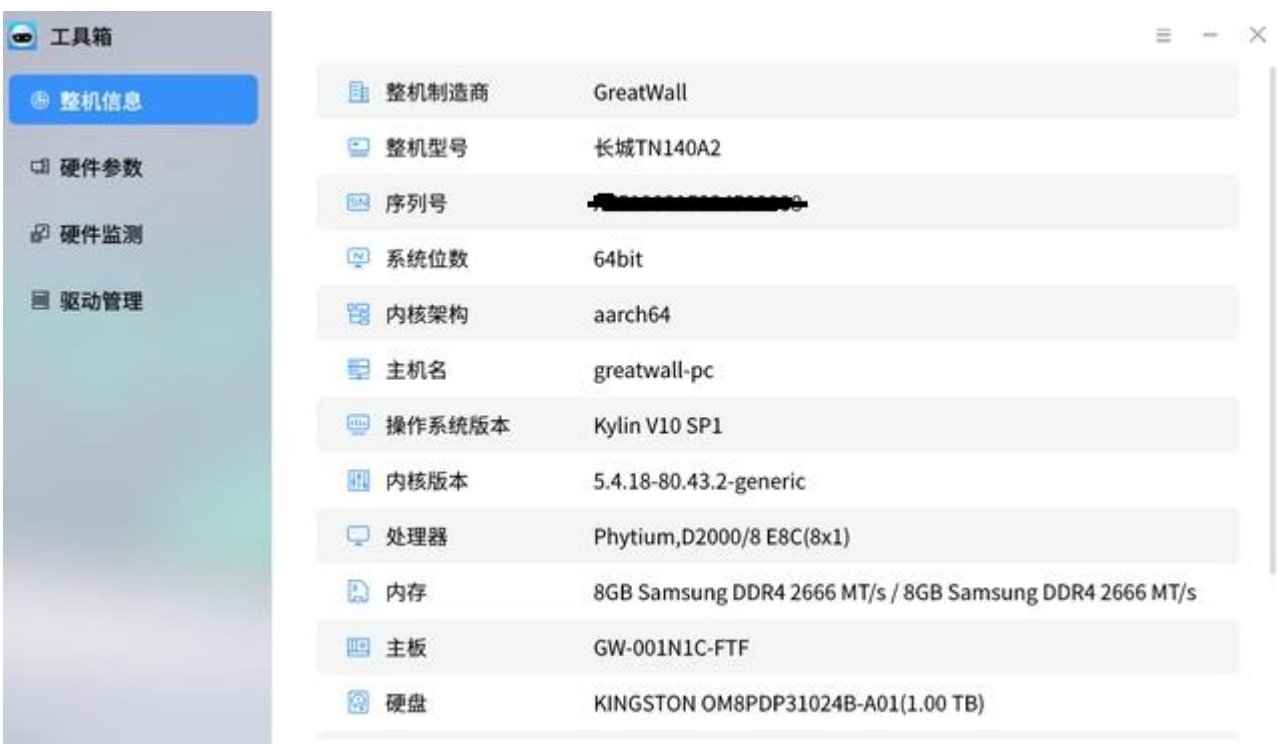

## <span id="page-16-1"></span>6.2 查看统信操作系统的版本和架构信息

在 UOS 系统桌面,打开【控制中心】-【系统信息】-【关于本机】,查看系统版本和内核架构信息

<span id="page-17-0"></span>**6.2.1** 【控制中心】

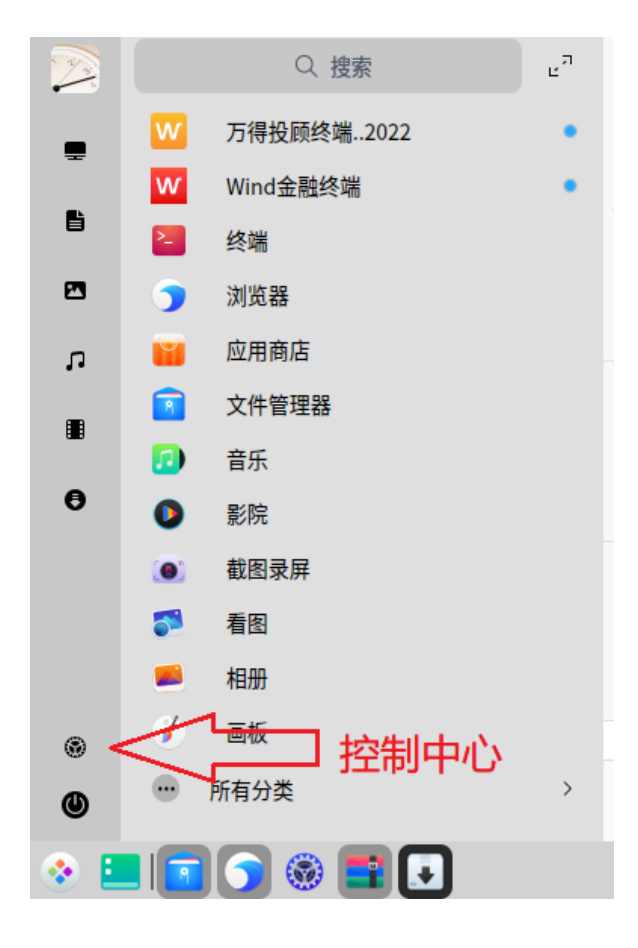

### <span id="page-17-1"></span>**6.2.2** 【系统信息】

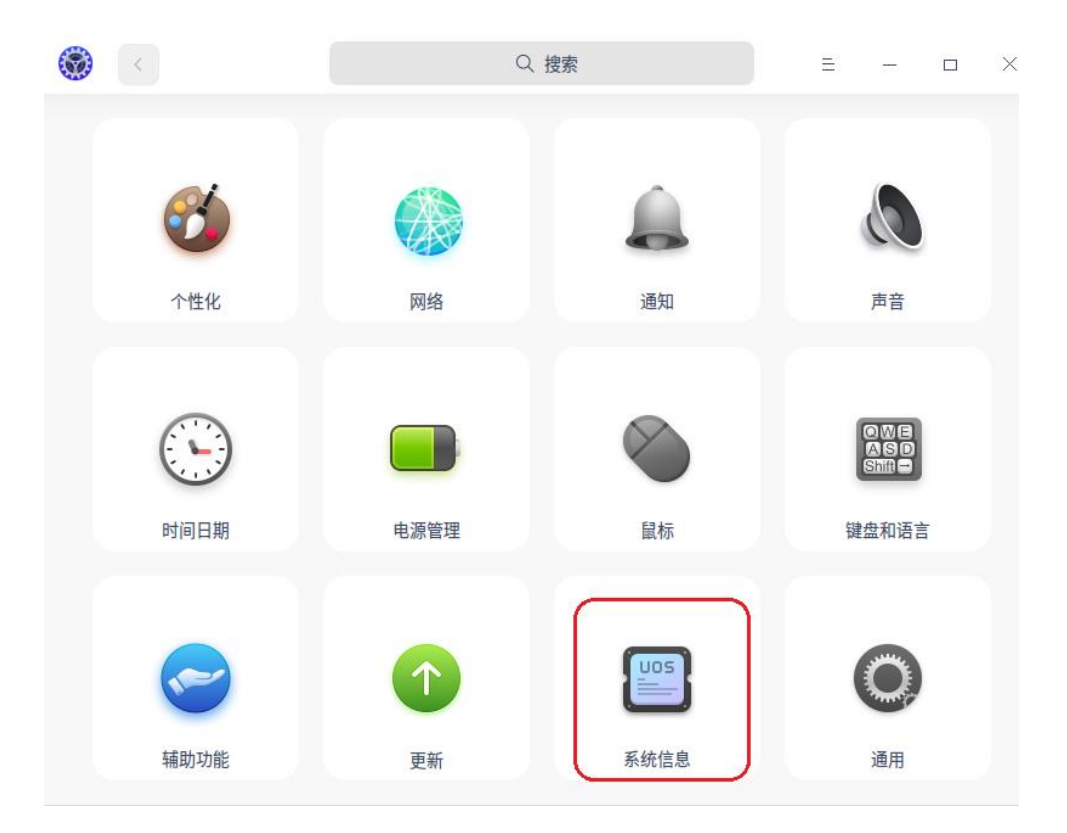

### <span id="page-18-0"></span>**6.2.3** 【关于本机】

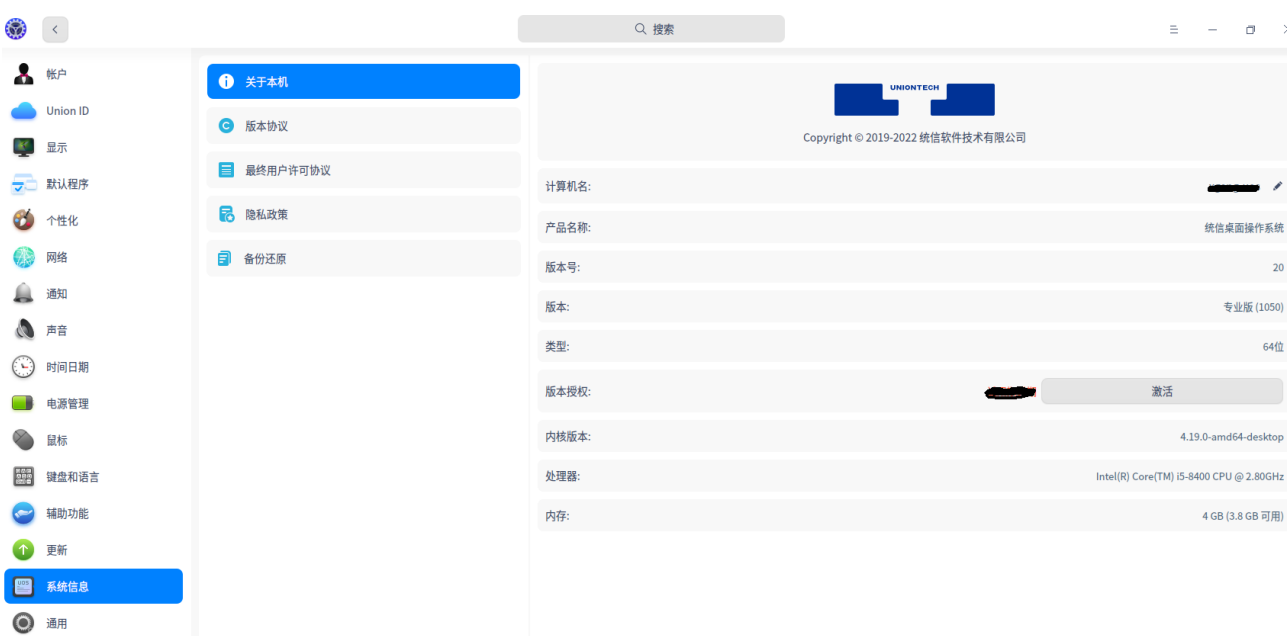

#### <span id="page-18-1"></span>6.3 统信手动安装的详细说明

如果统信系统采用手动安装,可能会遇到鉴权的问题,请参考以下的操作步骤

- 1. 正常安装,双击 com.wind.WFT-uos 相关架构 deb 包直接进行安装
- 2. 如安装 WFT 开始显示需要依赖 deepin-elf-verify 1.1.10 时, 双击 signed\_deepin-elf-verify\_1.1.10-1 deb 包, 安装 uos 的验签工具,安装成功后再执行步骤 1 即可。
- 3. 如果步骤 2 提示缺少依赖 ca-certificates-uniontech 时, 双击 signed\_ca-certificates-uniontech\_1.0.6-1 deb 安装必要的证书,然后再执行步骤 2 及步骤 1。

特别说明:步骤 3 是我们提供的 uos 官方当前版本的证书,只在步骤 2 有明确提示时才需要执行, 一般是无须安装。

#### <span id="page-19-0"></span>6.4 查看方德操作系统的版本和架构信息

#### <span id="page-19-1"></span>**6.4.1** 【系统设置】

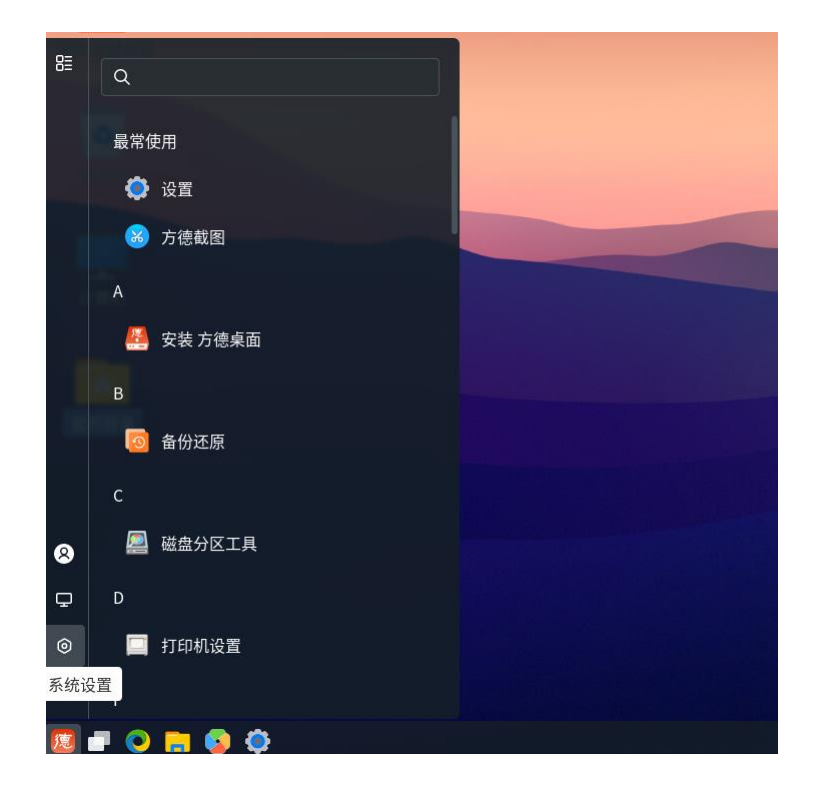

### <span id="page-19-2"></span>**6.4.2** 【关于】

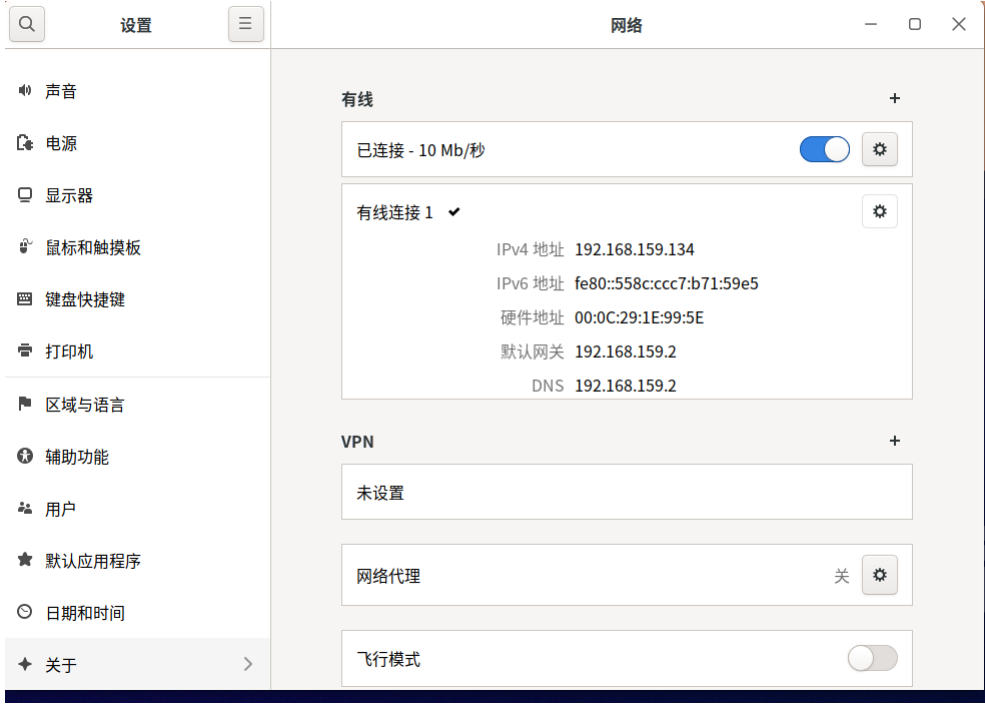

#### $\sqrt{2}$  $\equiv$ 关于 系统信息  $\begin{array}{cccc} - & \square & \times \end{array}$ ■ 系统信息 操作系统 方德桌面操作系统 ▲ 联系我们 版本 5.0-G212 ☆ 隐私政策 64 位 ■ 用户协议 类型 系统升级  $\,$ 备份还原  $\,$ Linux内核 5.4.0-100-generic 内存 3.8 GiB 处理器 Intel® Core™ i5-6500 CPU @ 3.20GHz  $\times$  2 磁盘容量 107.4 GB 显卡 VMware SVGA II Adapter

### <span id="page-20-0"></span>**6.4.3** 【系统信息】

## <span id="page-21-0"></span>内核架构**+CPU** 类型安装包对照表

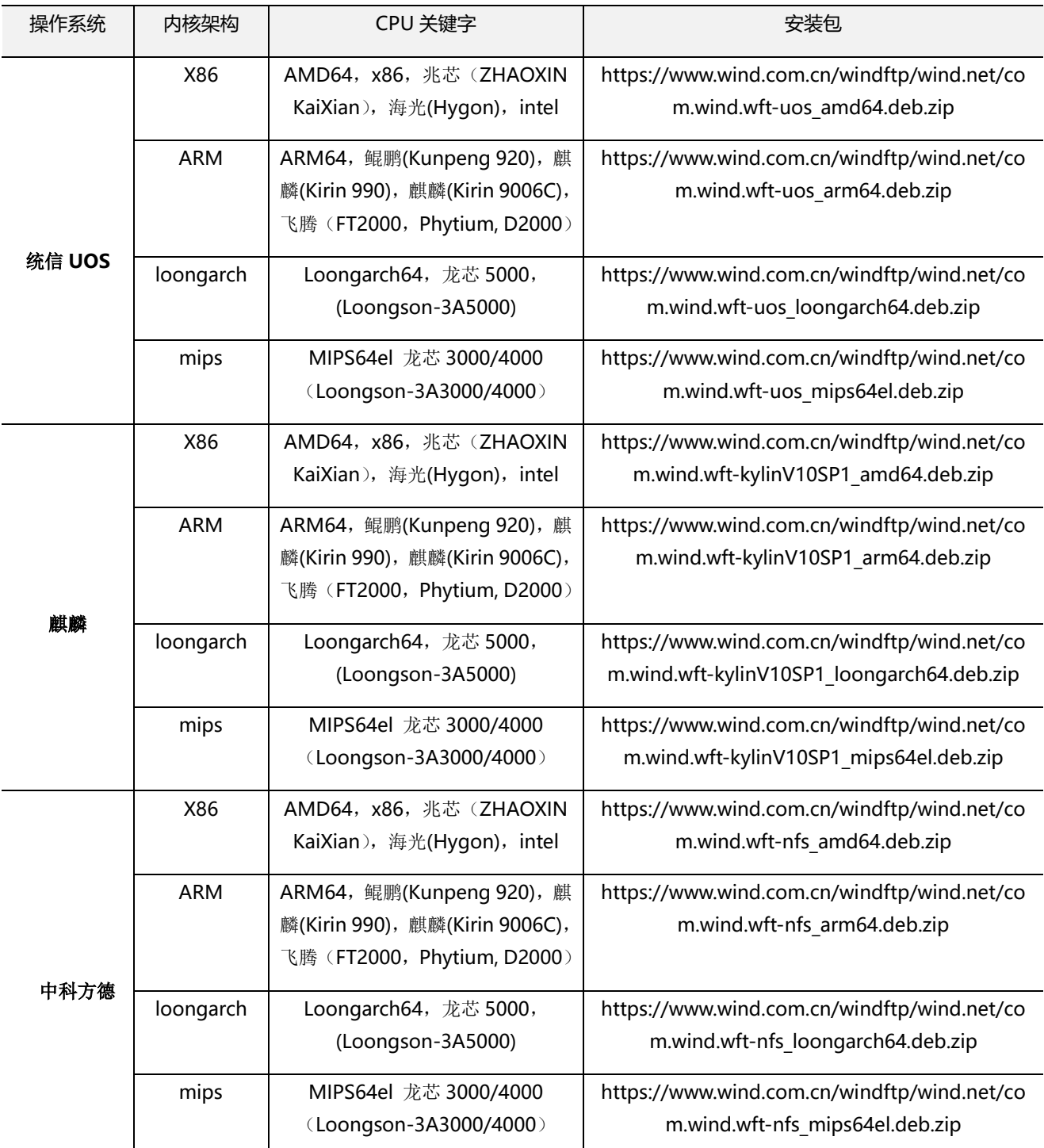